## **Adding a Job**

From the Employer Dashboard, click **'View & Post Jobs'** to navigate to the **'Jobs'** page. On the **'Jobs** page, click **'Add Job'**.

Fill in the job details. *Note: 'Department' heading is editable. Your job board may have a different heading with other options.*

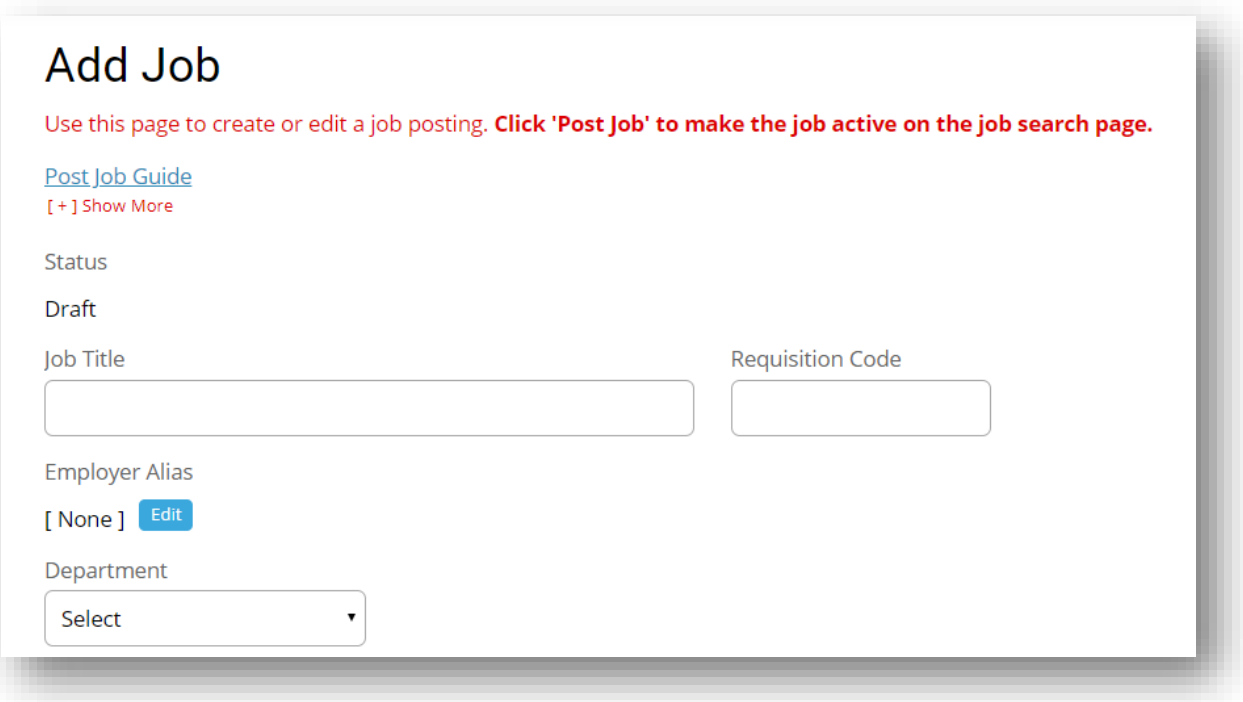

Use the tools below to edit the description's text. You can edit the format, font and color. You can also add links and images.

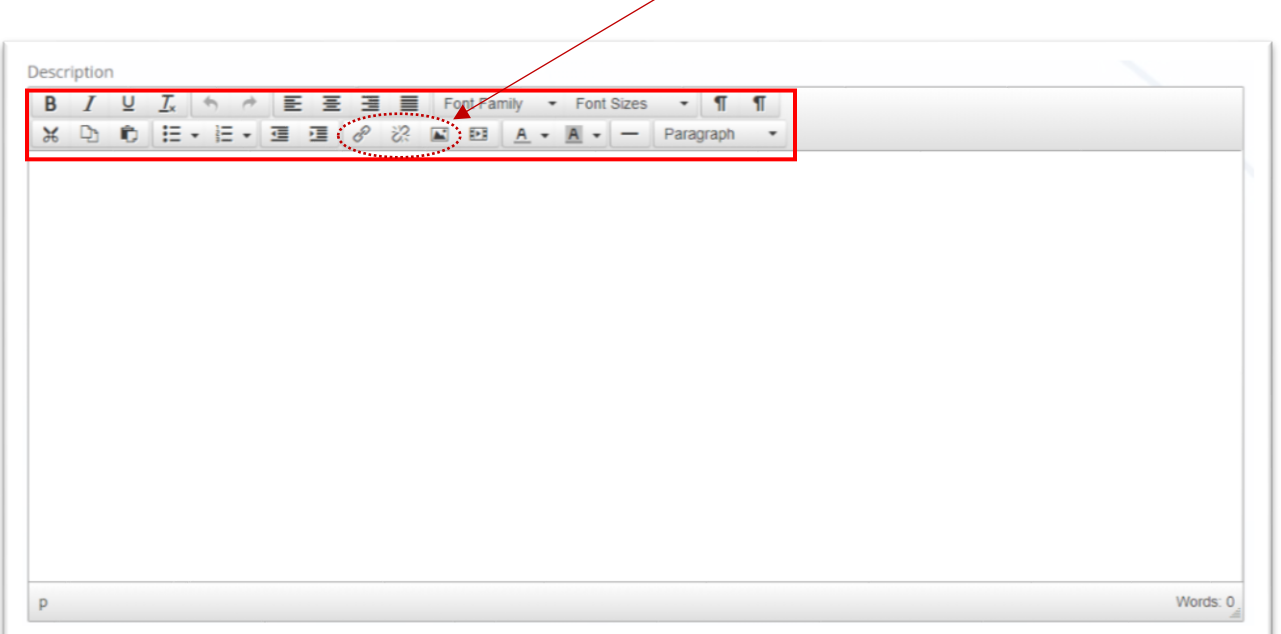

For '**Location'**, choose **'Yes'** if you want it to show on a map. You can use the exact street address, or just the city and state.

**'Compensation'** is optional.

**'Options Automatic Repost'** allows for the opportunity to automatically repost after the closing date. *Note: You must have posting credit available to use this feature.*

For **'Company Visible'**, choosing **'No'** allows you to hide your organization name. The word **'Anonymous'** will replace the name in the post.

**'Assigned To'** allows you to assign the posting to a different user within your organization. This is helpful when multiple users manage postings.

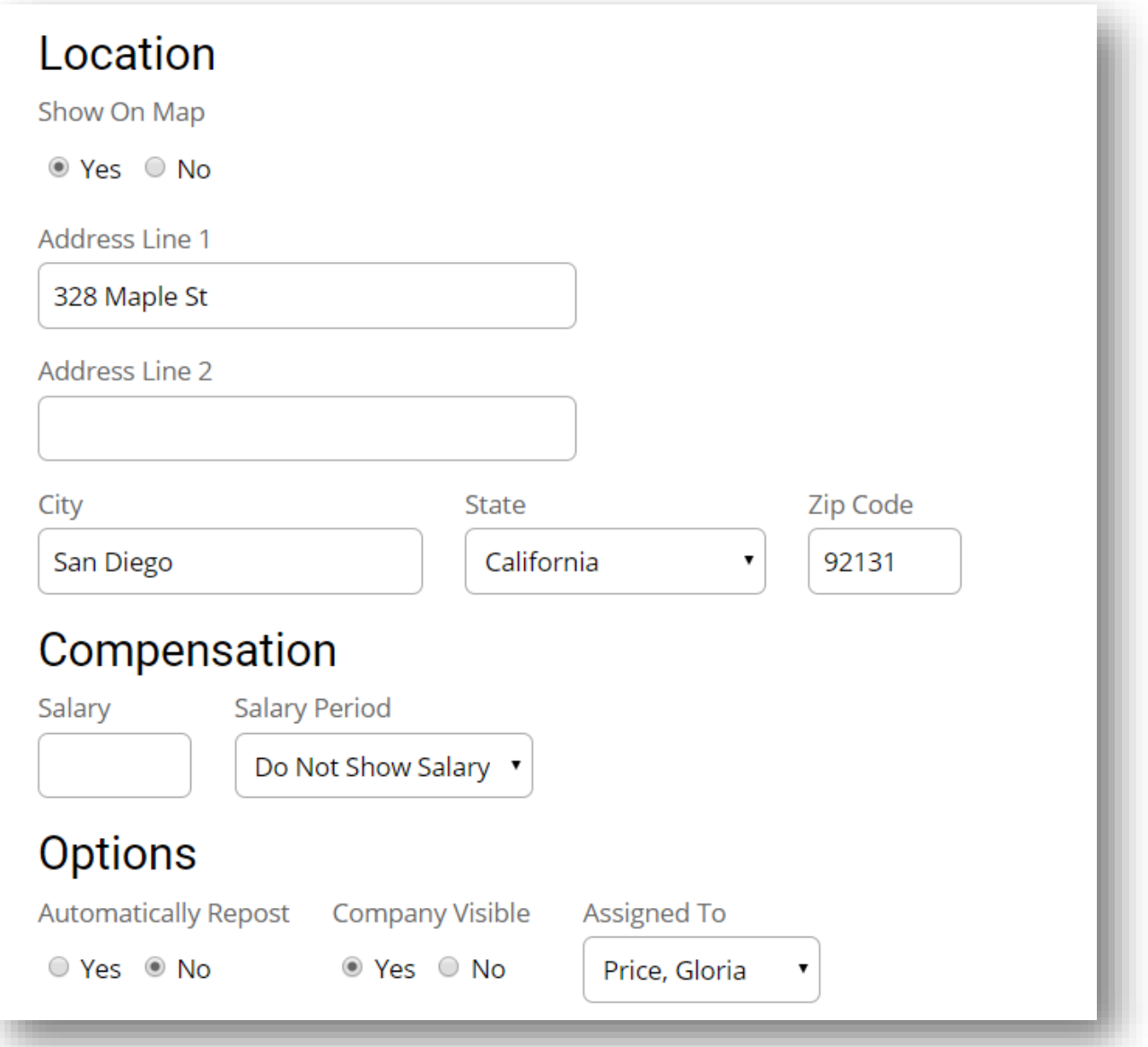

Choose where you would like applications to be sent, either to an email address or to a URL with your online application.

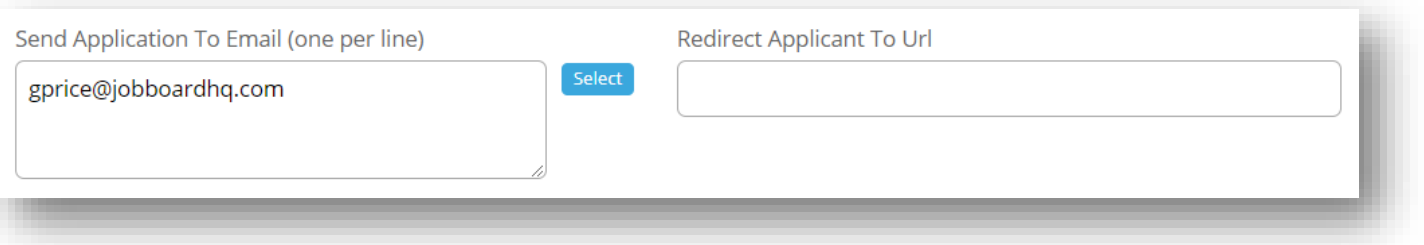

You can embed a YouTube or Vimeo video into your posting. Simply paste in the video embed code.

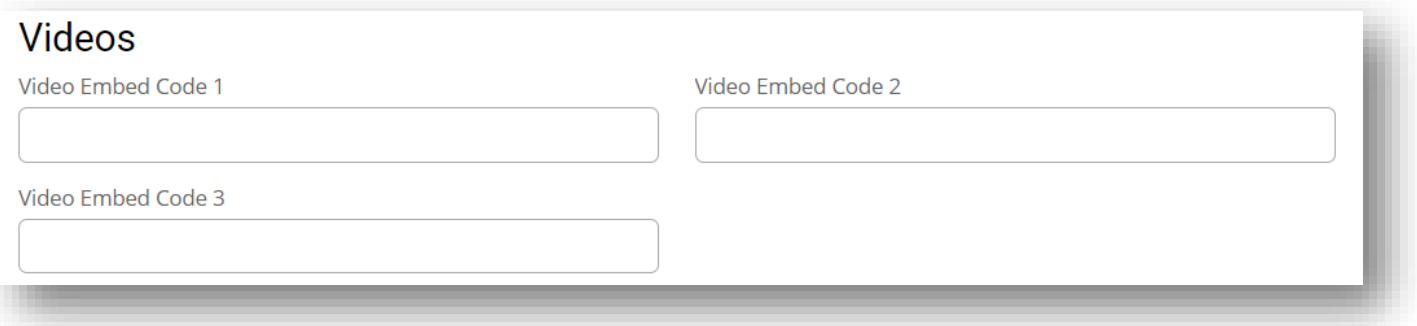

**YouTube embedded link example:** To retrieve the embedded code from YouTube, click **'Share' > 'Embed'** just below the video in YouTube.

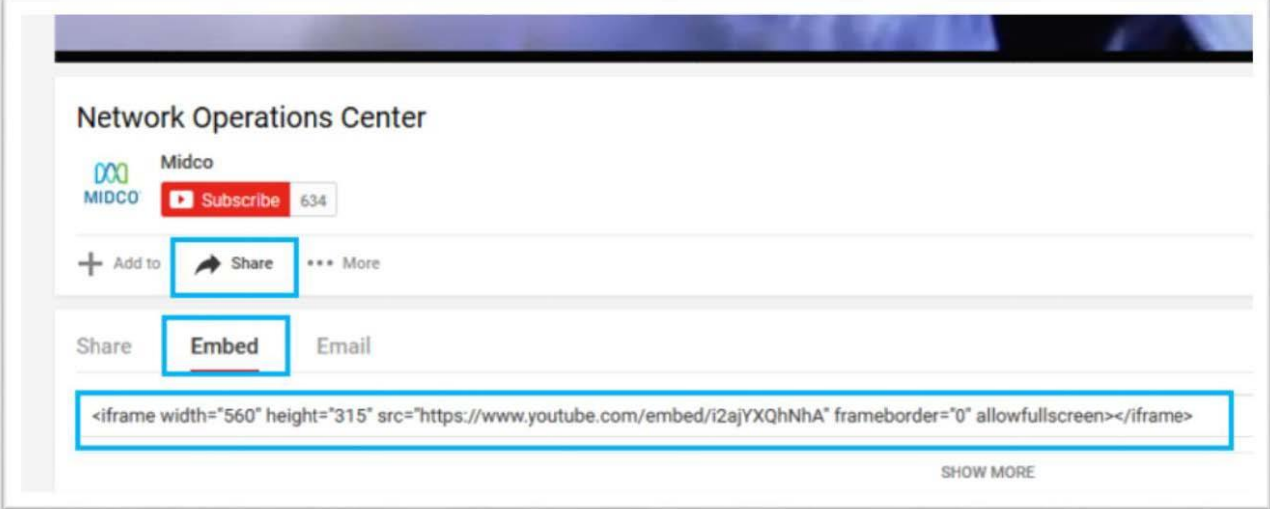

## **Screening Questions**:

Click **'Add Questions'** to add and edit screening questions.

## **Screening Questions Add Questions Edit Question** Create or edit screening questions for your job posting. Screening questions can be used to help flag qualified candidates. [+] Show More Question

Click the '**[+] Show More**' to display example questions and instructions:

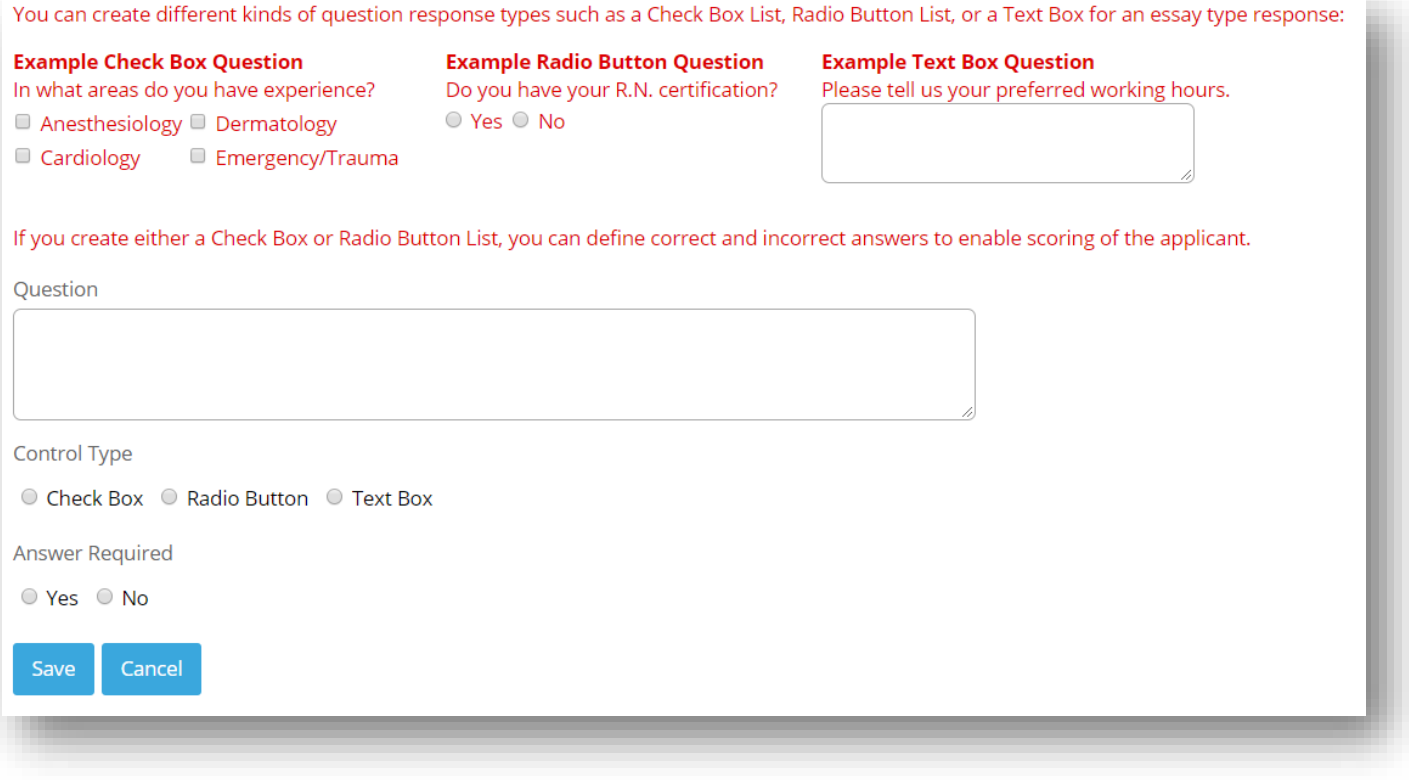

Once you've finished filling in the details, make the appropriate selection.

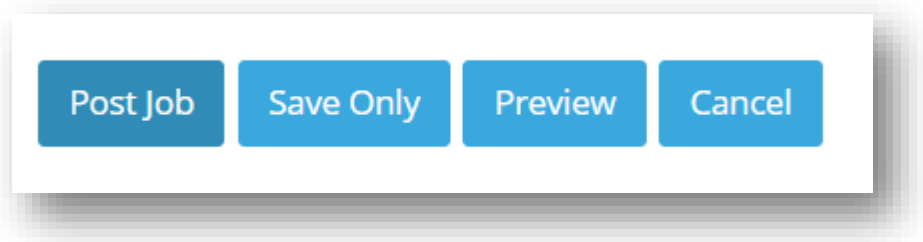

**Post Job** – Make the posting active on the **'Search for Jobs'** page.

**Save Only** - Save to post later. This does not make the post active.

**Preview** - View the posting to see how it will look when Job Seekers click on the job.

**Cancel** – Deletes the post details and returns you to the **'Jobs'** page.

See the following page for an example of a posting.

## **Marketing Director**

Idea Mechanics | Detroit, MI

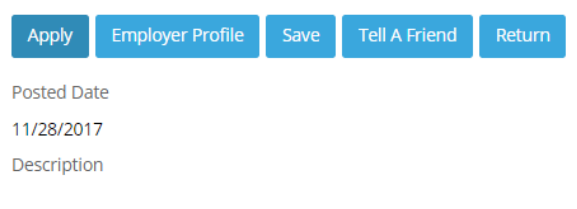

Starting out in 2009 in Menlo Park, California, IDEA Mechanics has grown to be a very recognizable brand nationally. We are seeking a Marketing Director that is experienced, highly motivated, and creative. Someone with outstanding social media skills with Facebook and Instagram.

Responsibilities and Requirements:

- 5+ years in digital marketing for consumer brands (ecommerce or subscription business a plus).
- . BA/BS degree; marketing emphasis a plus; MBA a plus.
- Development and implementation of the Brand strategy
- Developing the marketing strategy for new and existing products
- · Overseeing implementation of the Marketing strategy including campaigns, events, digital marketing, and PR.
- Working closely with the company's Sales team; enabling them to meet their commercial objectives by providing them with appropriate tools, materials and presentations
- Ability to lead a team, grow a team, and bring out the best in others.
- . Guiding the day to day activities of the marketing team.
- . Ensuring that the marketing objectives are implemented by the marketing team.
- Work closely with product management team to define marketing materials and programs. • Manage social media presence and direct programs to improve social media reputation and recognition.
- . Developing and delivering marketing and communications strategies for the organization.
- Undertake continuous analysis of competitive environment and consumer trends

Job Type: Full-time

Required education: Bachelor's

Required experience: Marketing: 5 years

Required language: English

Department

Accounting, Finance

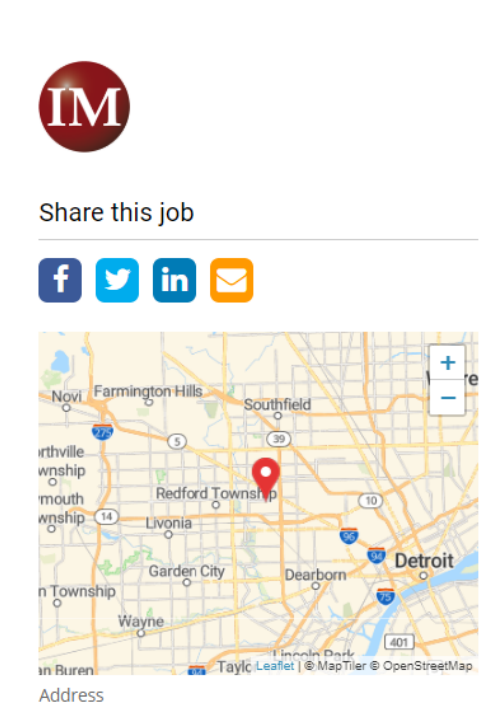

Detroit, MI 48223